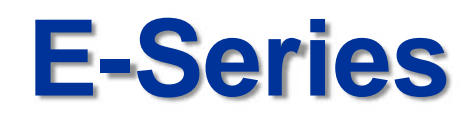

# **Basic Setup/ Operation Guide**

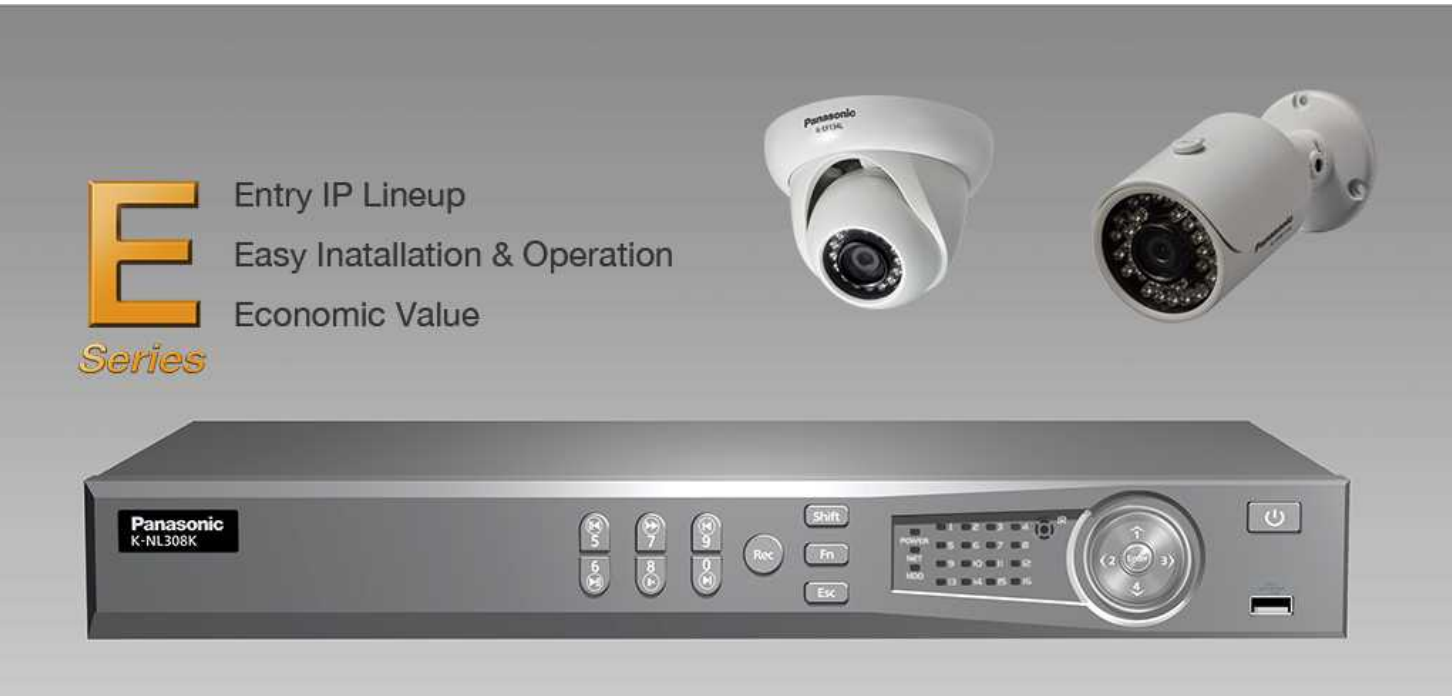

V1. 7th Nov 2014 V2. 30th Jan 2015

Security Systems Business Division

Panasonic System Networks Co., Ltd.

**Panasonic** 

# <NOTICE>

This document is supplementary to the operation manual.

Depending on the firmware version used for E-Series NVR or camera, the screens may differ from the actual screens.

### **Set Up Flow**

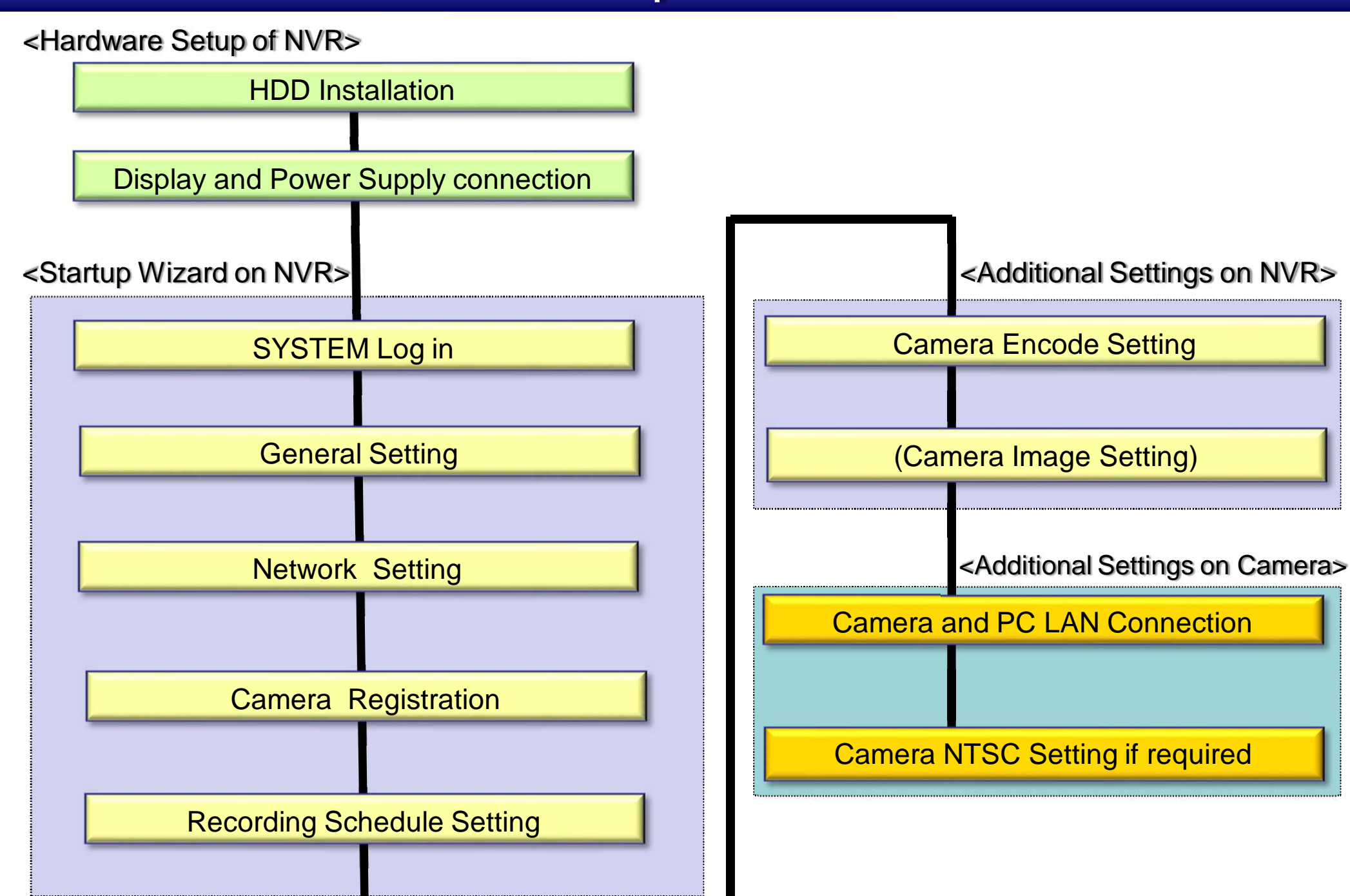

### Hardware Set up of NVR

## **HDD Installation**

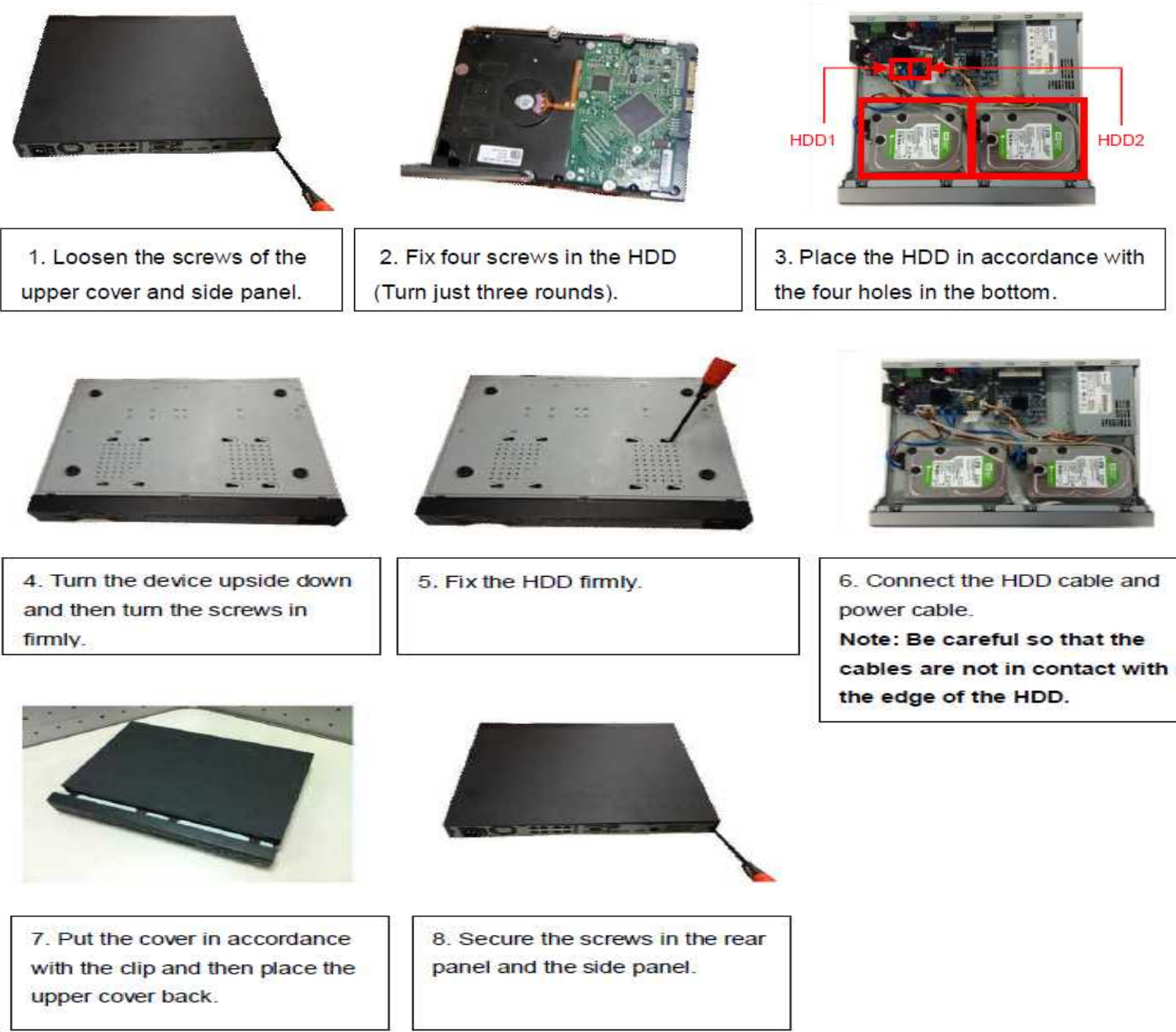

# <sup>6</sup> **Display and Power Supply Connection**

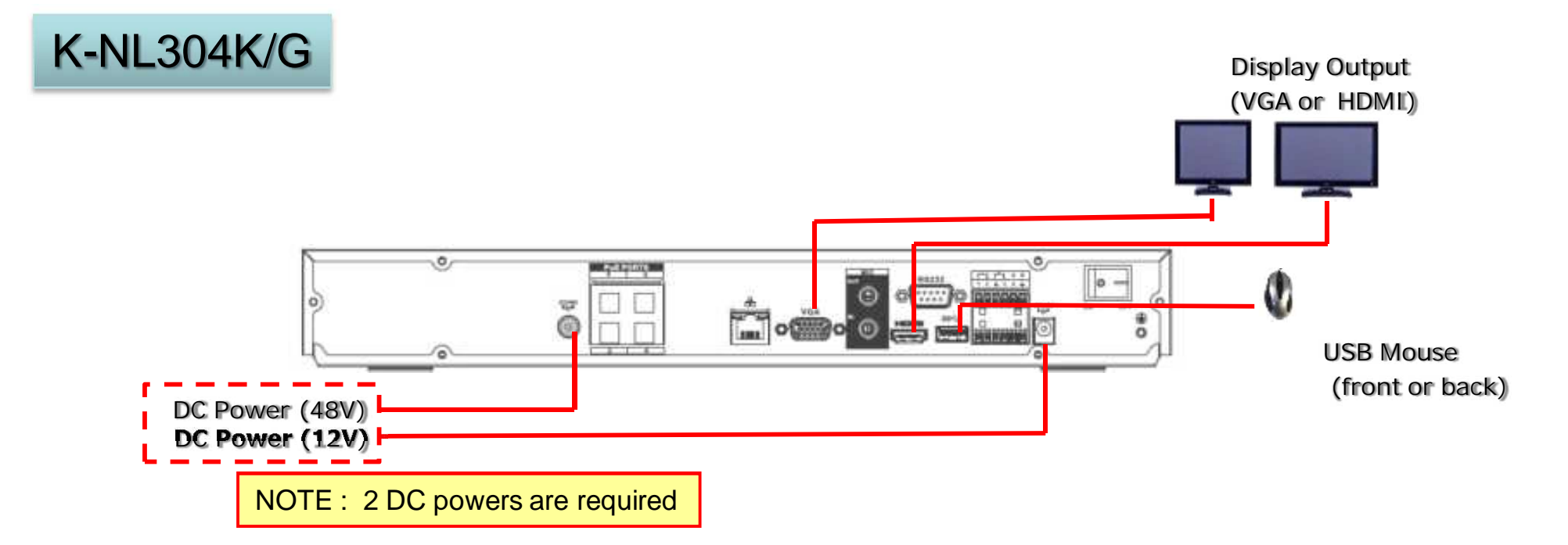

K-NL308K/G

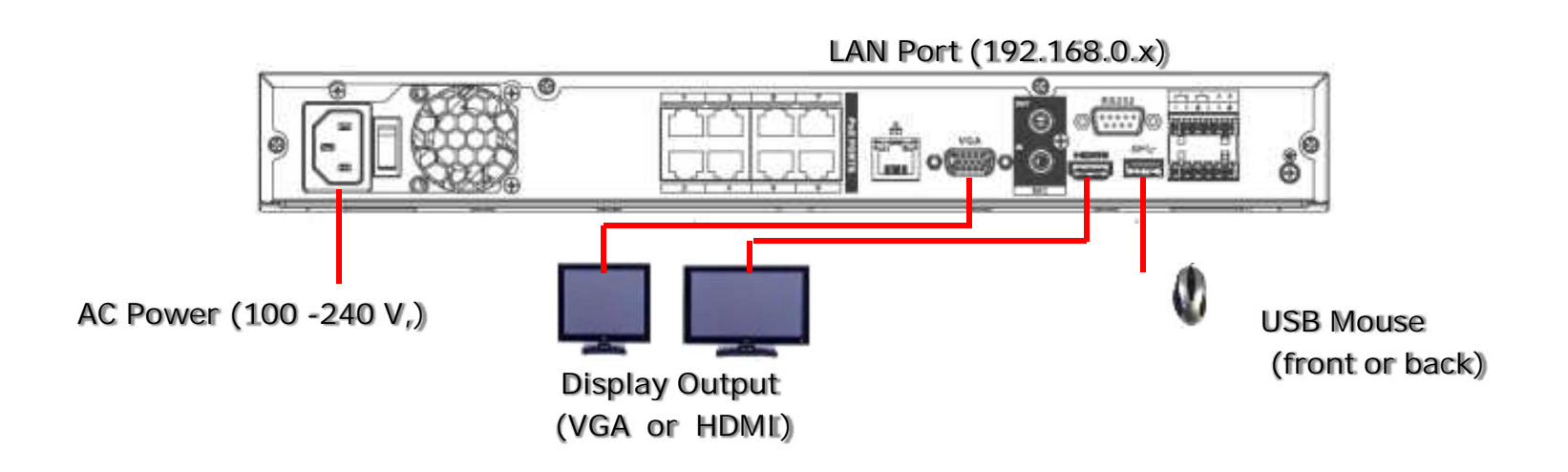

### Setup Wizard on NVR

# <sup>8</sup> **Startup Wizard(1/3)**

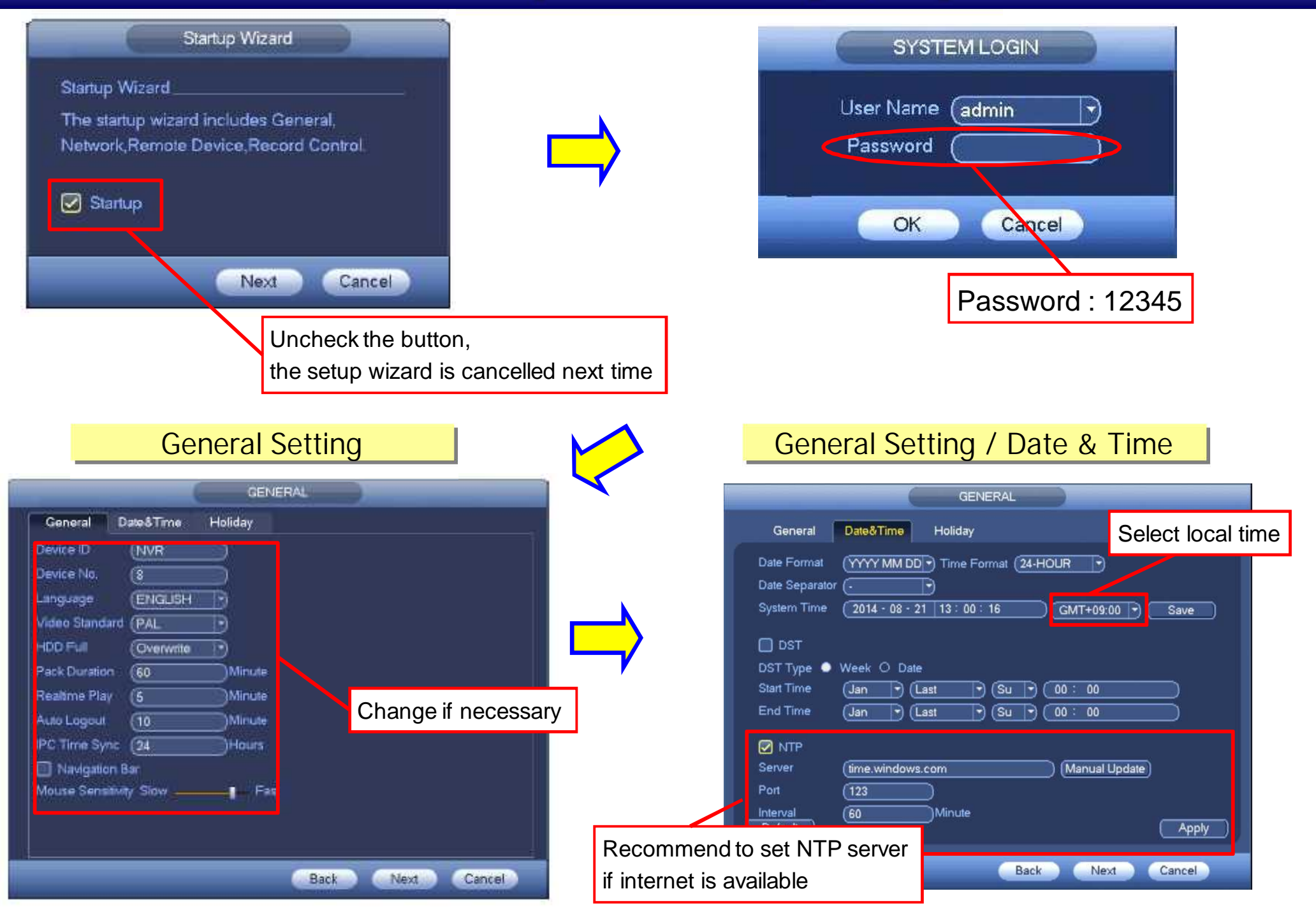

## <sup>9</sup> **Startup Wizard(2/3)**

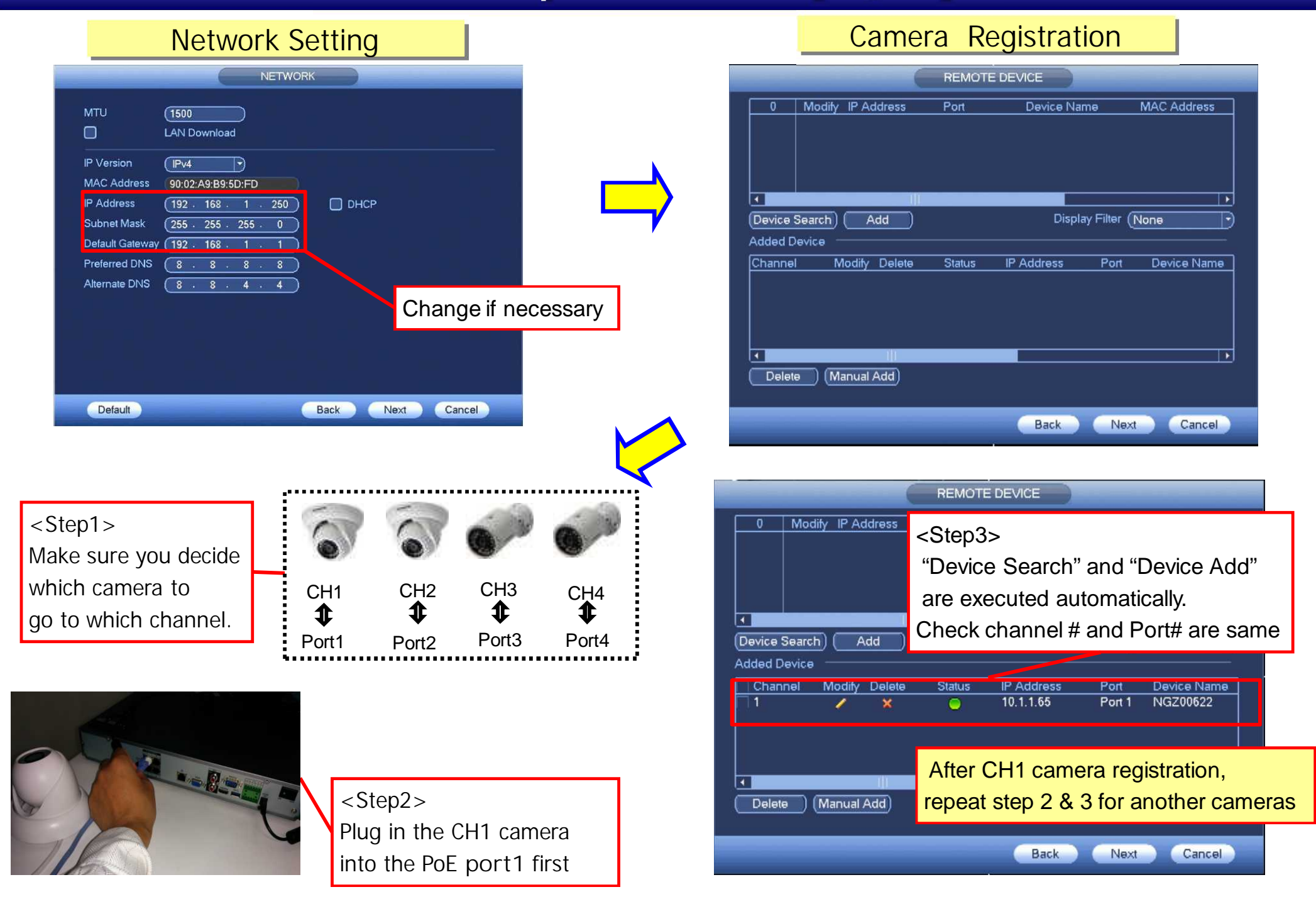

#### Schedule Setting

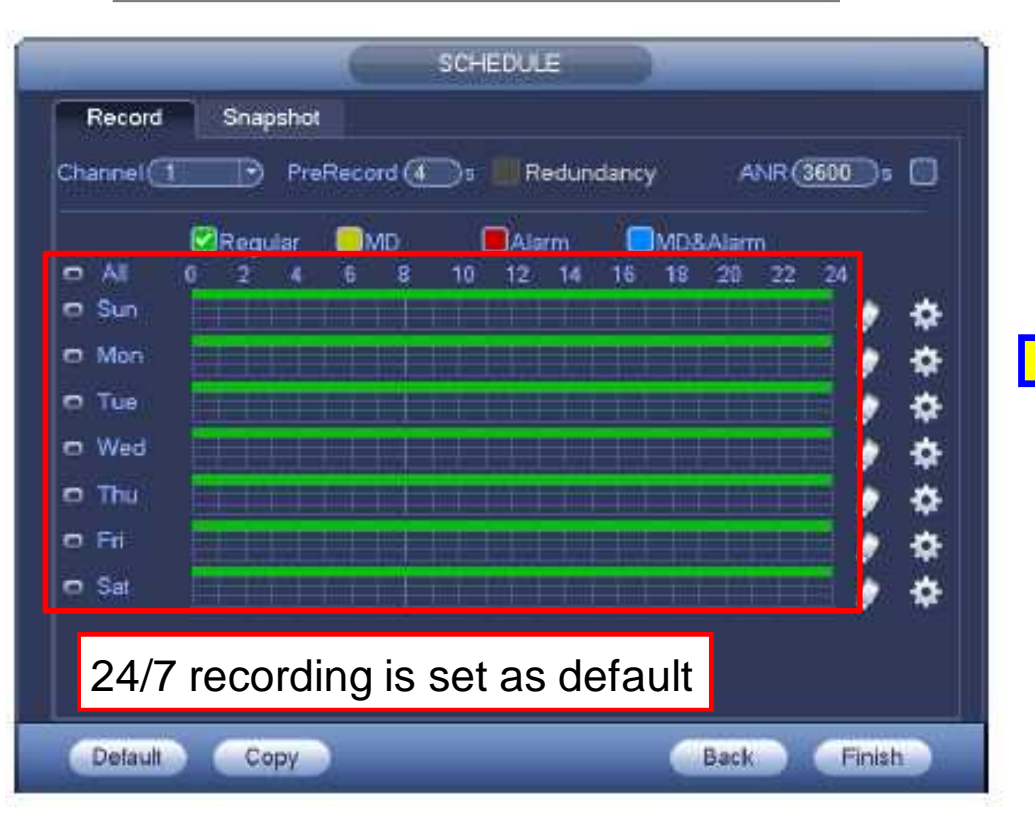

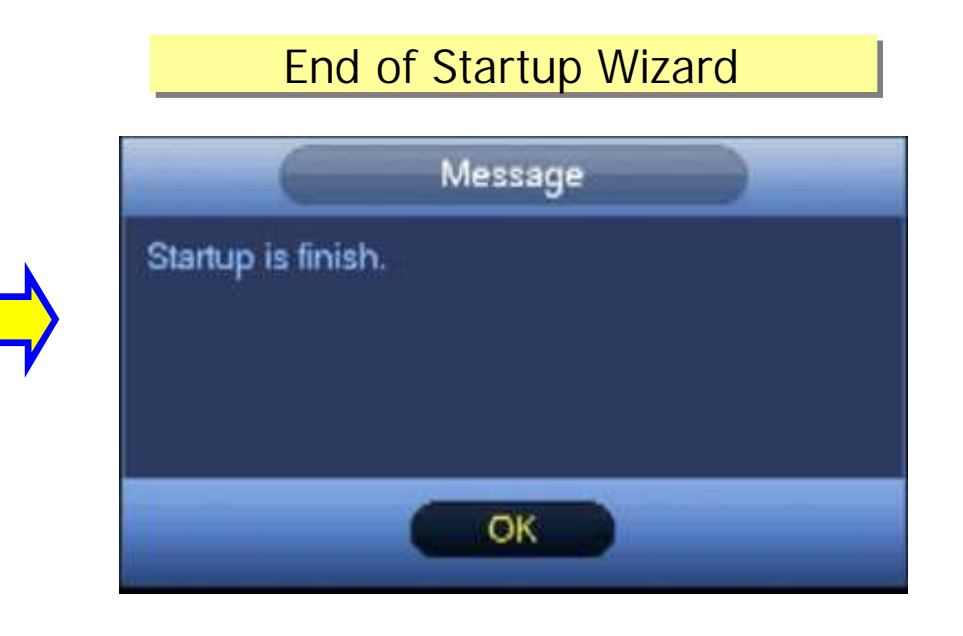

### Additional Setting on NVR/ Camera

# <sup>12</sup> **Additional Settings(1/6)**

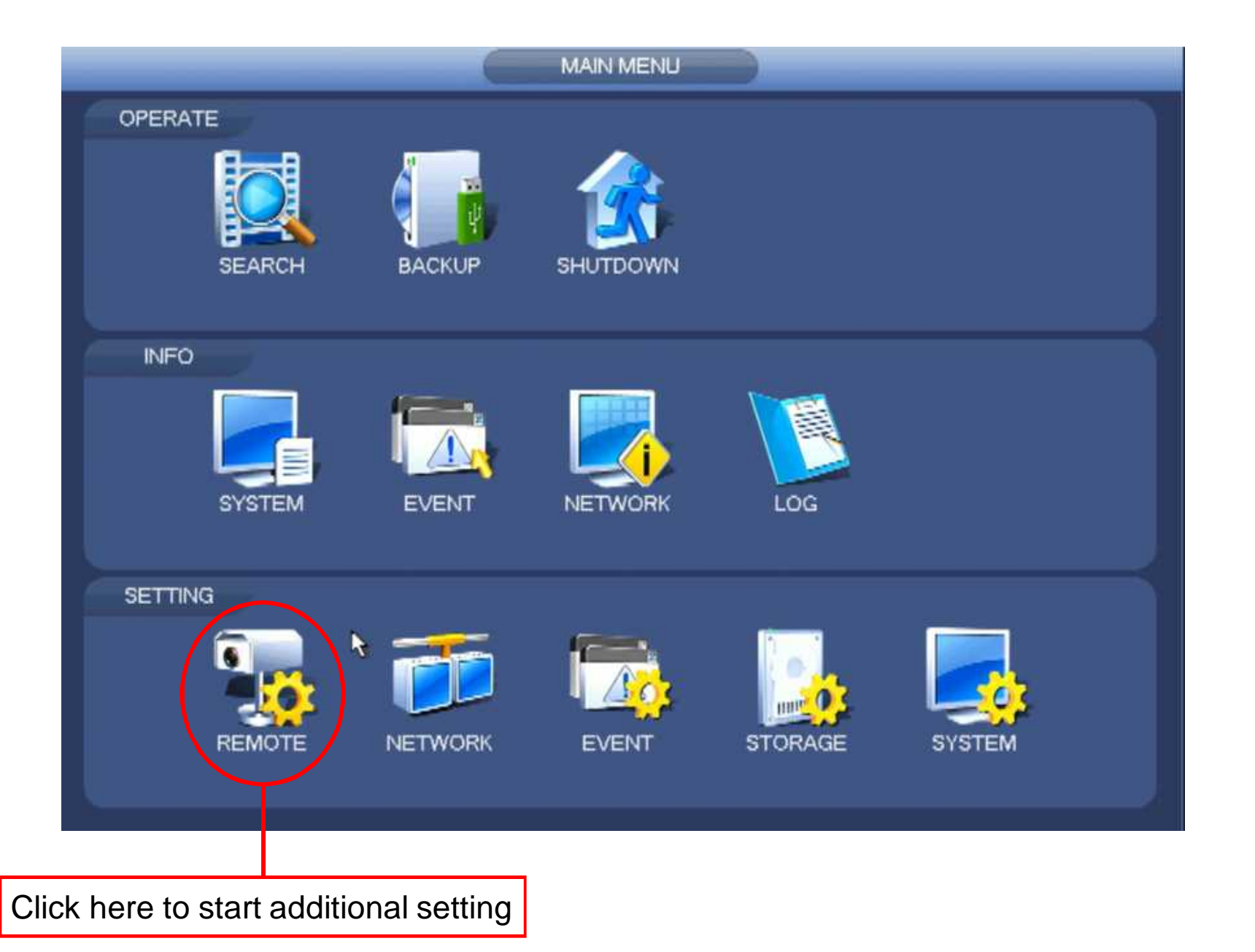

# <sup>13</sup> **Additional Settings(2/6)**

#### Camera Encode Setting

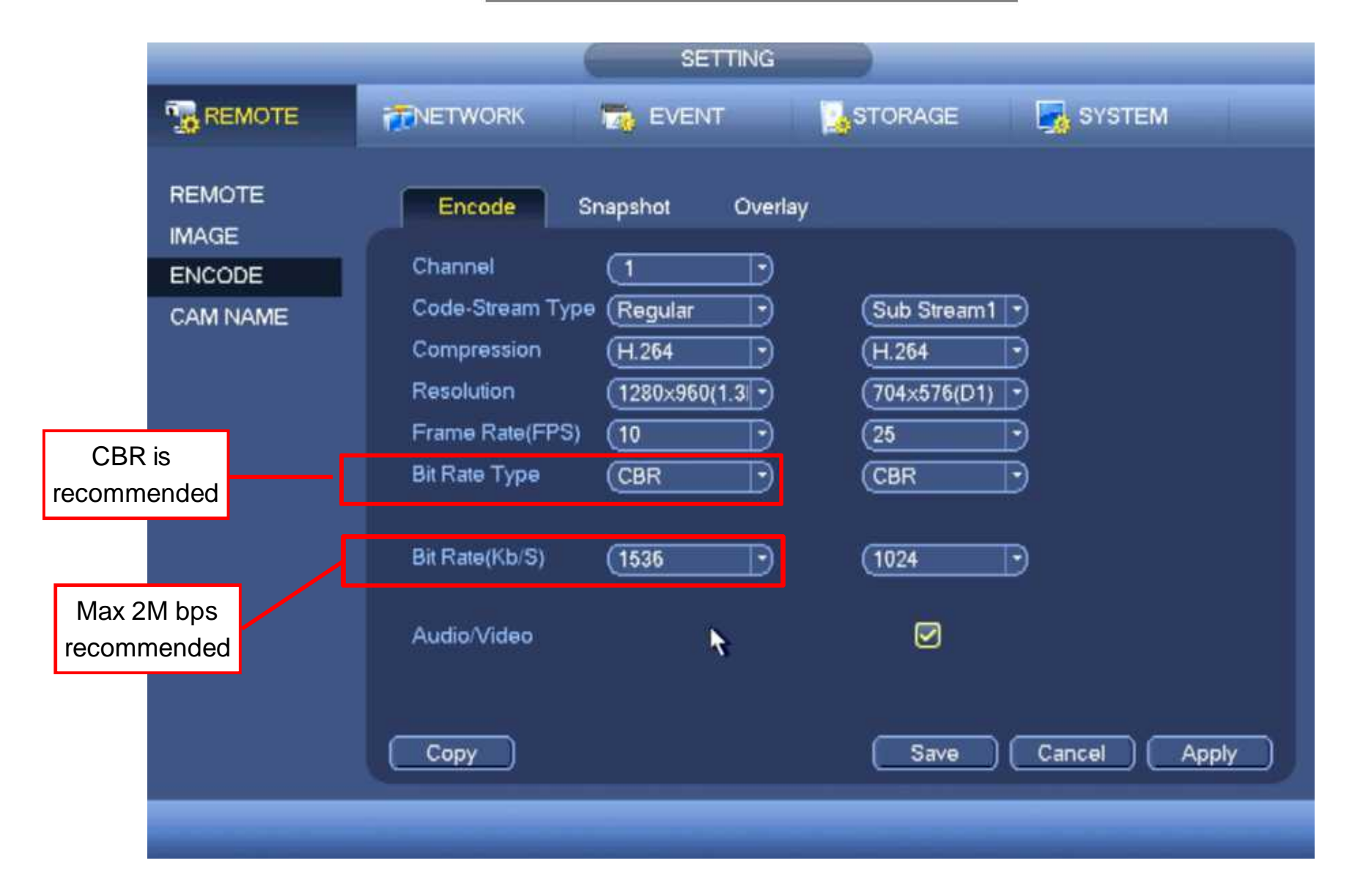

## **Additional Settings(3/6)**

Change if necessary

14

Camera Image Setting

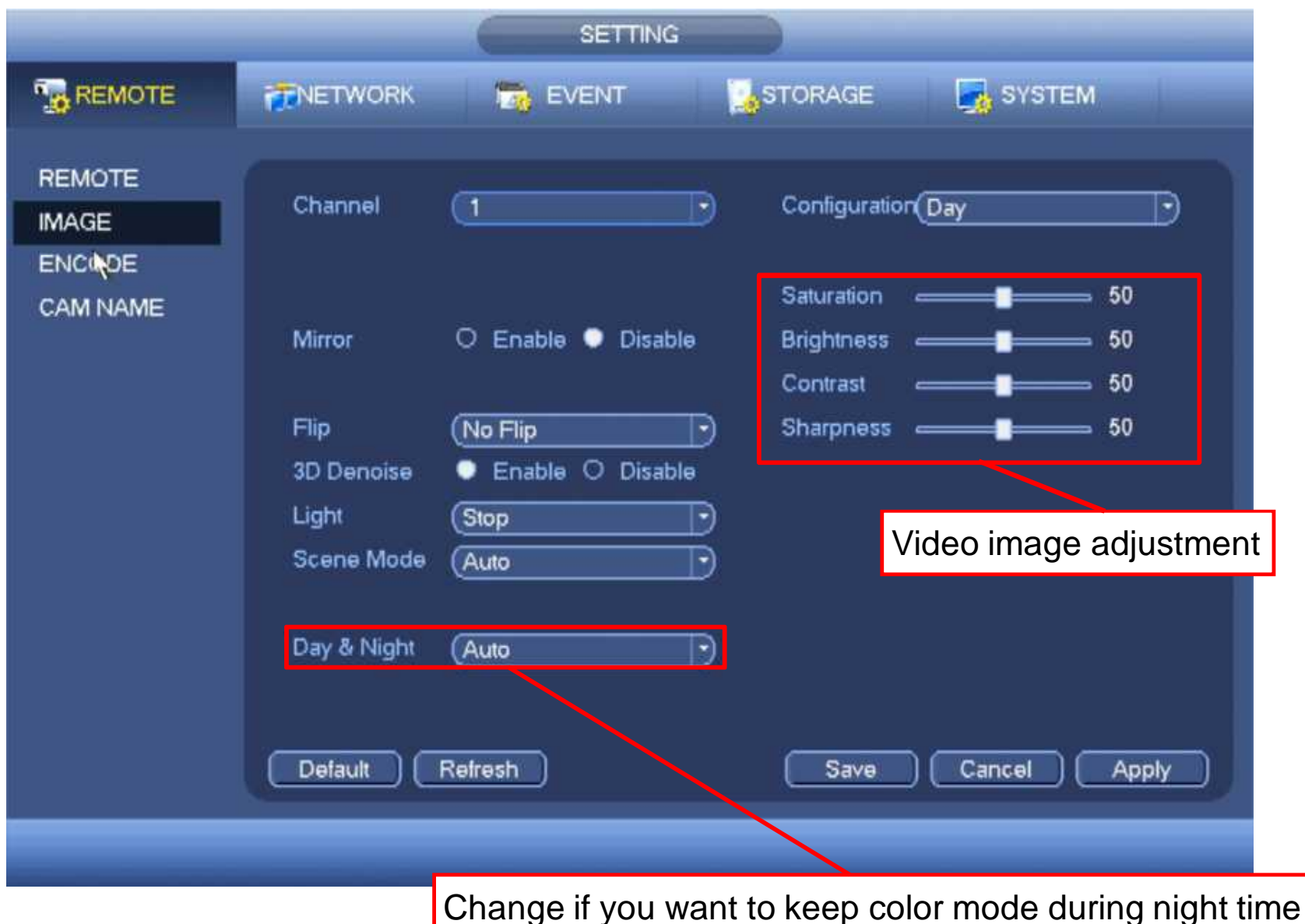

# **Additional Settings(4/6)**

#### Camera and PC LAN Connection

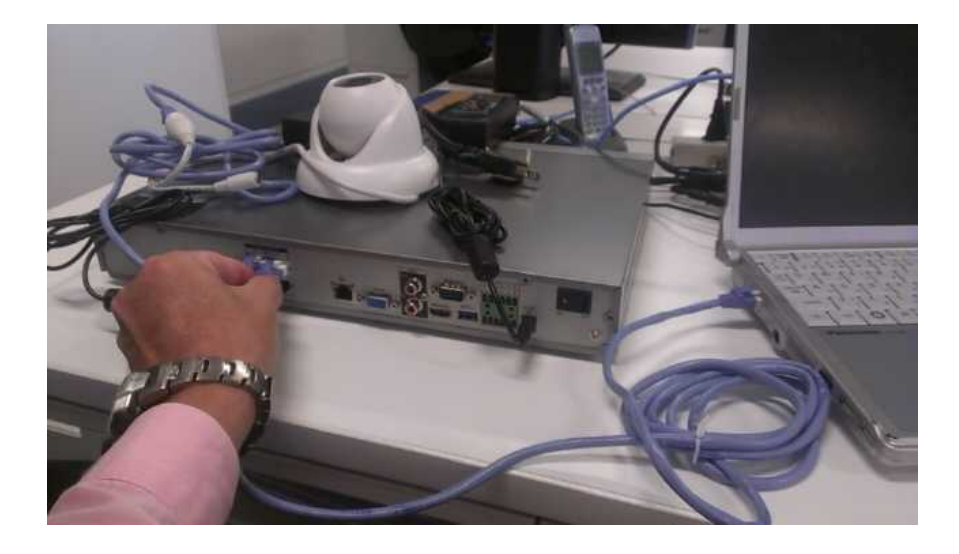

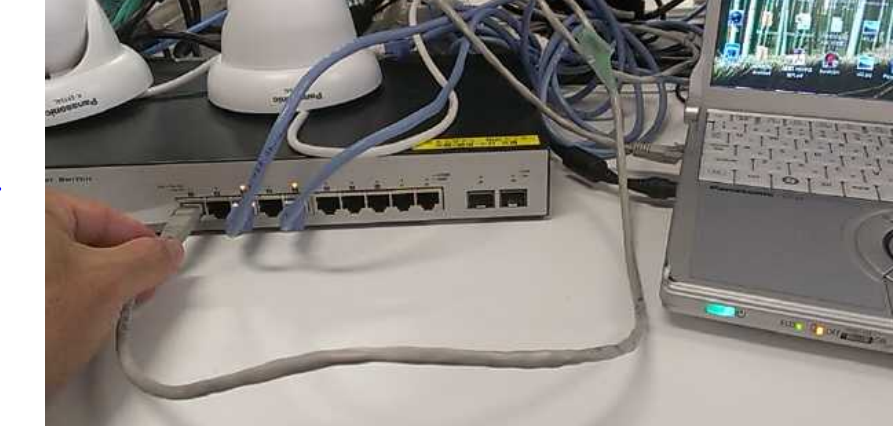

Pull out LAN cable connected to camera from PoE port

Connect the camera and PC to LAN switch. (Require to configure IP address setting "10.1. 1. x" for PC)

# **Additional Settings(5/6)**

Camera Browser Access

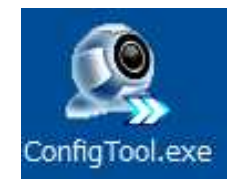

Start Config. Tool

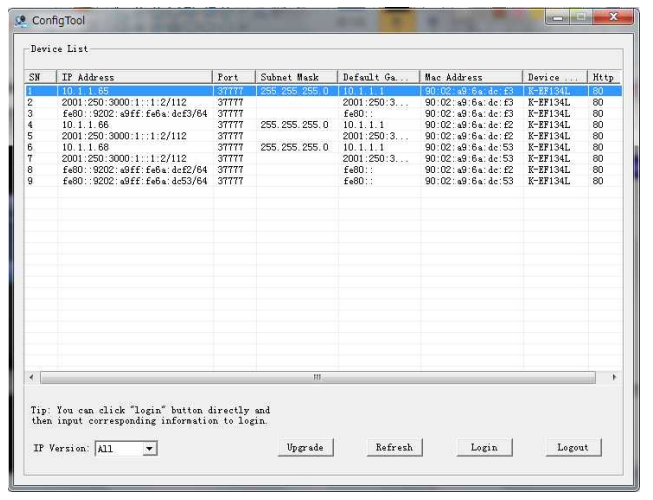

The Camera is listed together with another devices connected the same LAN switch

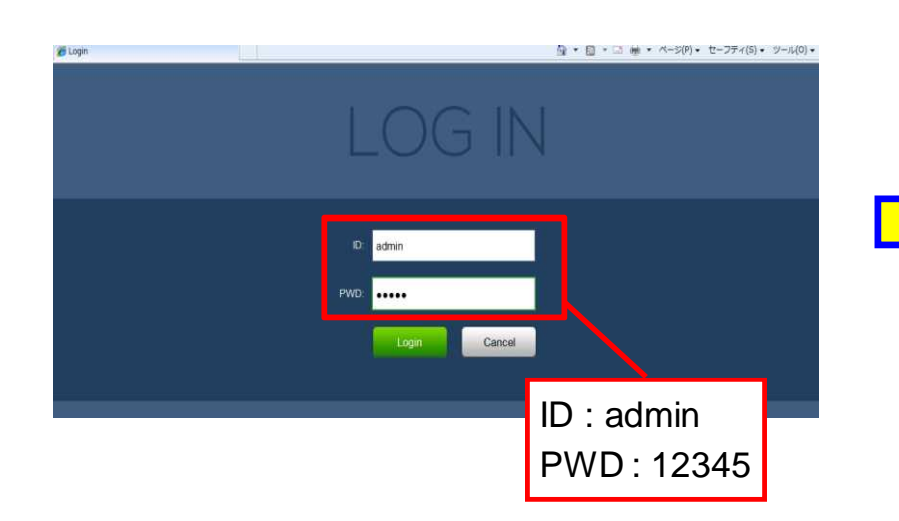

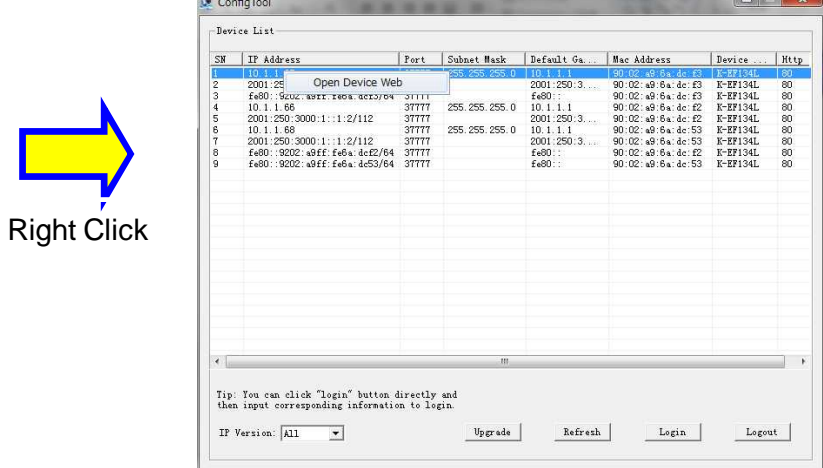

#### Right Click, then select "Open Device Web"

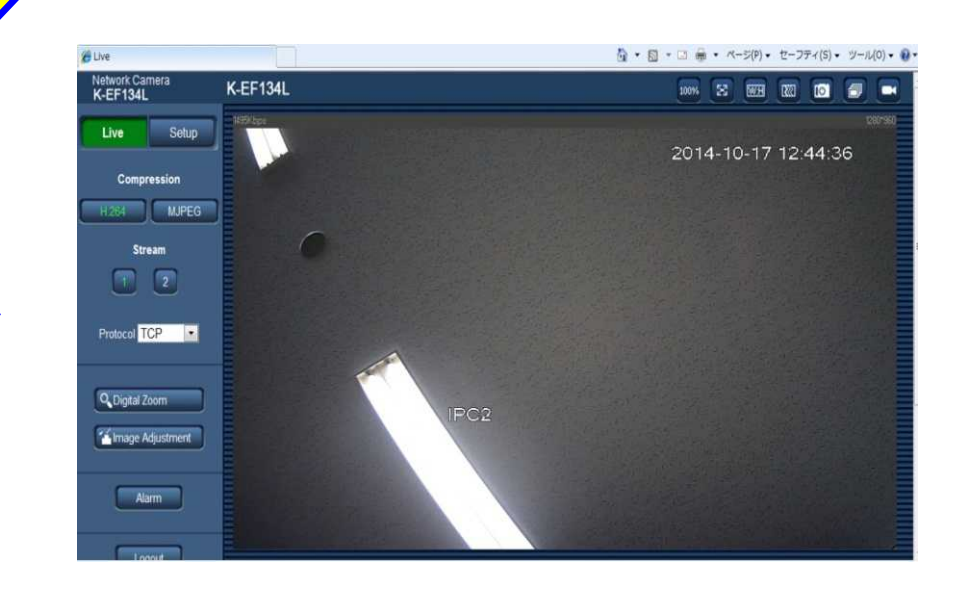

#### NTSC Setting if max 30fps is required

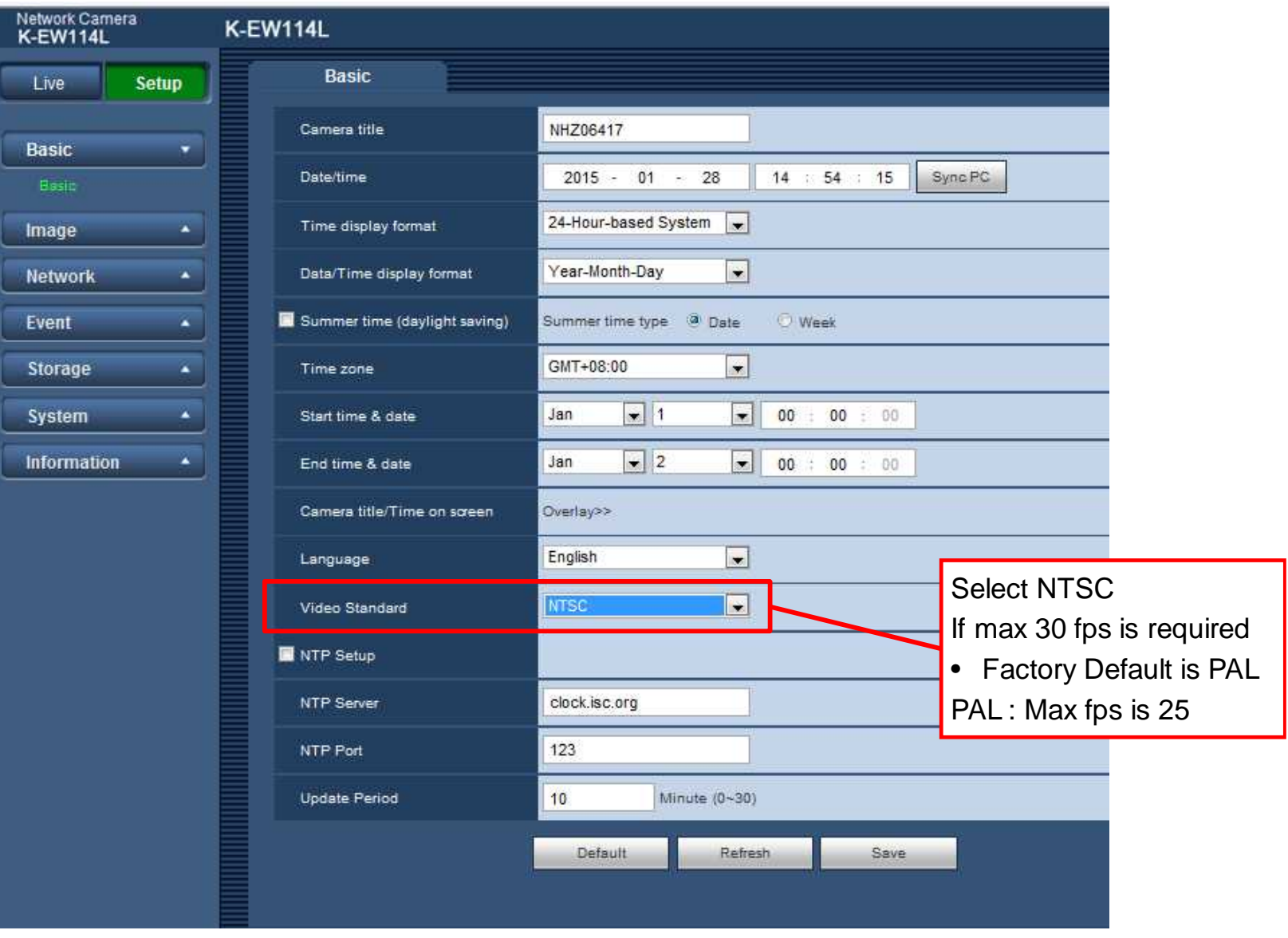

# Easy Operation

# **Camera Preview (Live View) Interface**

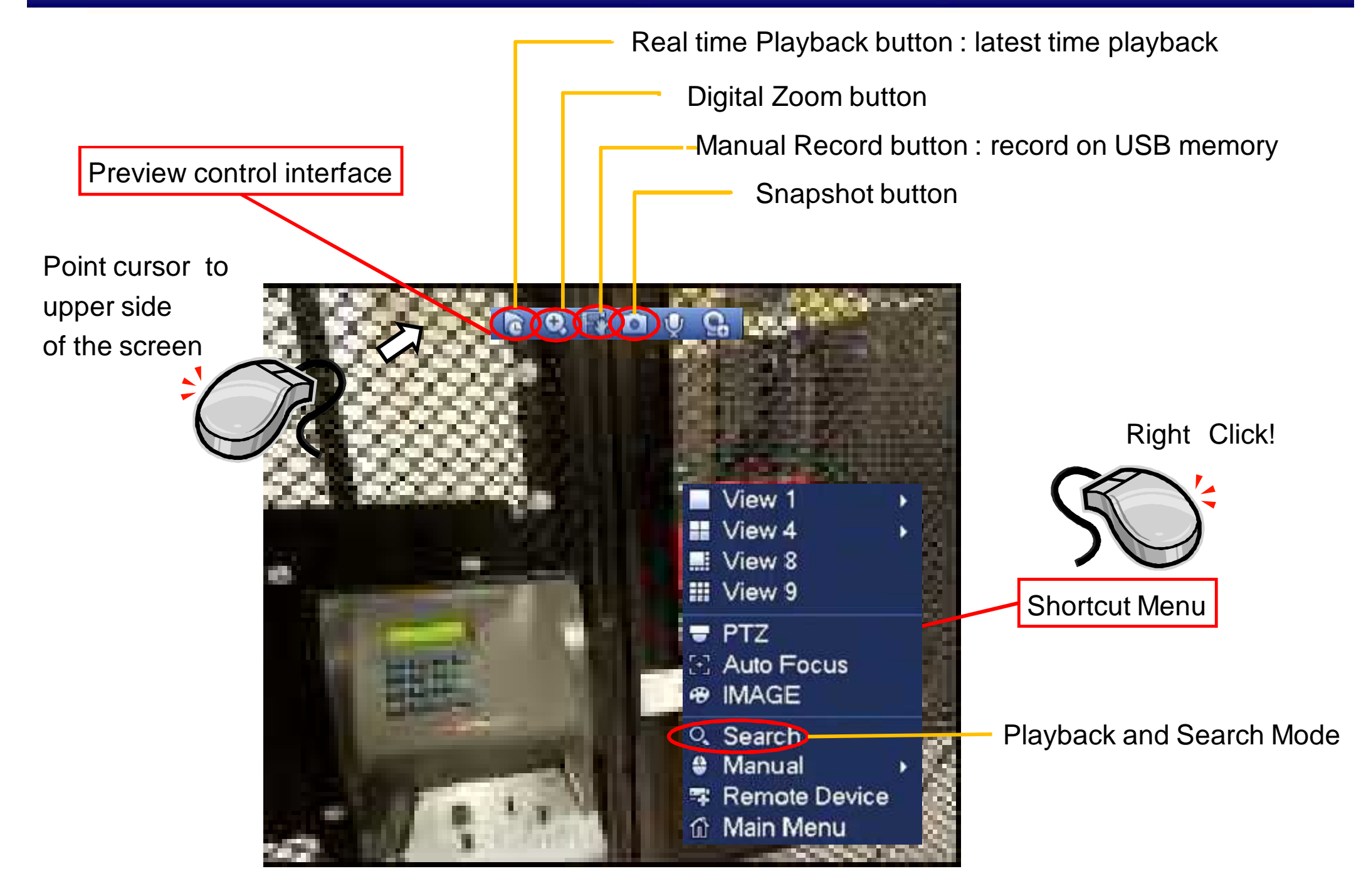

## <sup>20</sup> **Playback and Search Interface**

Video / Snapshot selection for playback "Record" : Video select "PIC" : Snapshot select

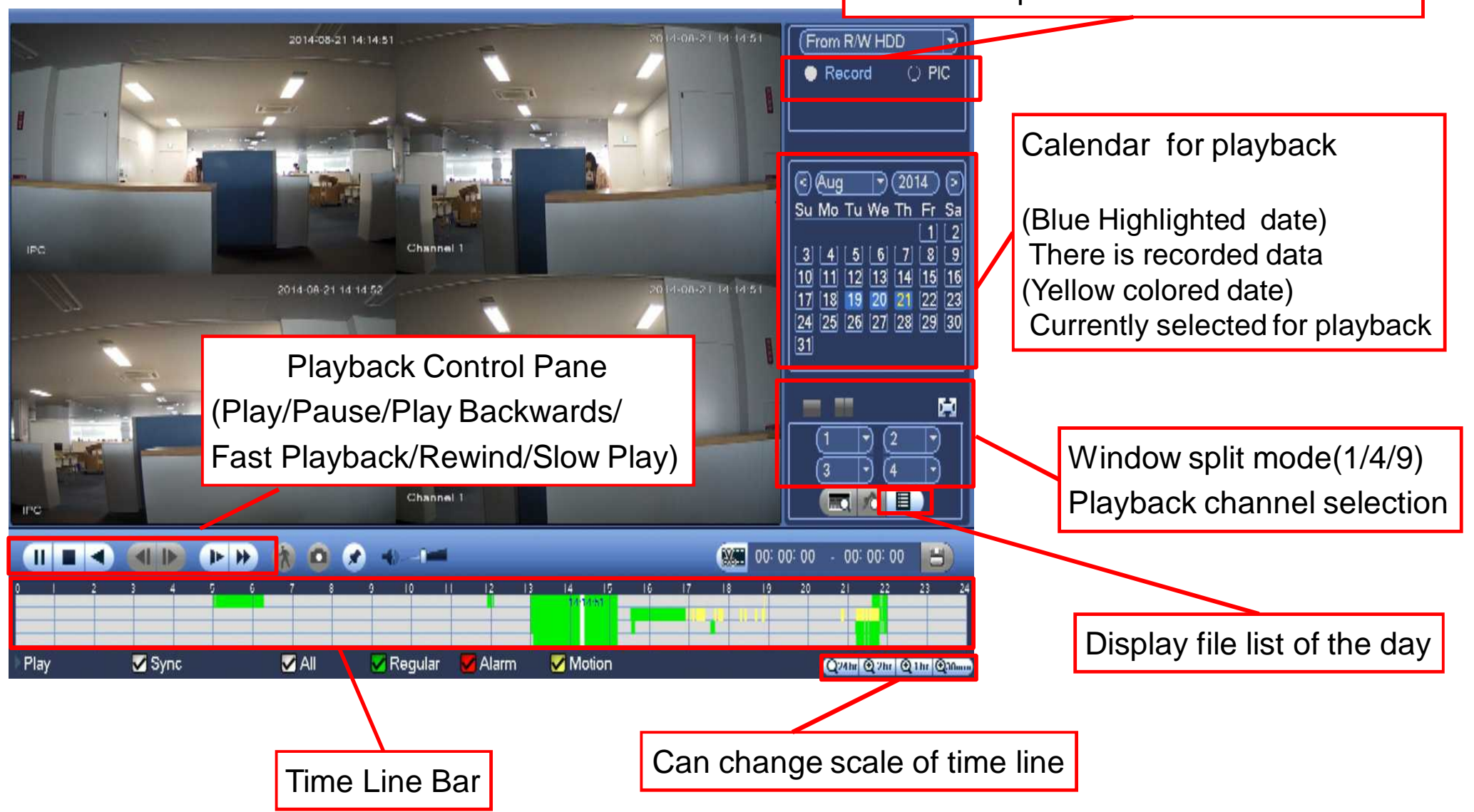

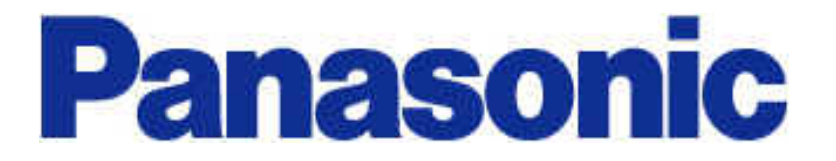